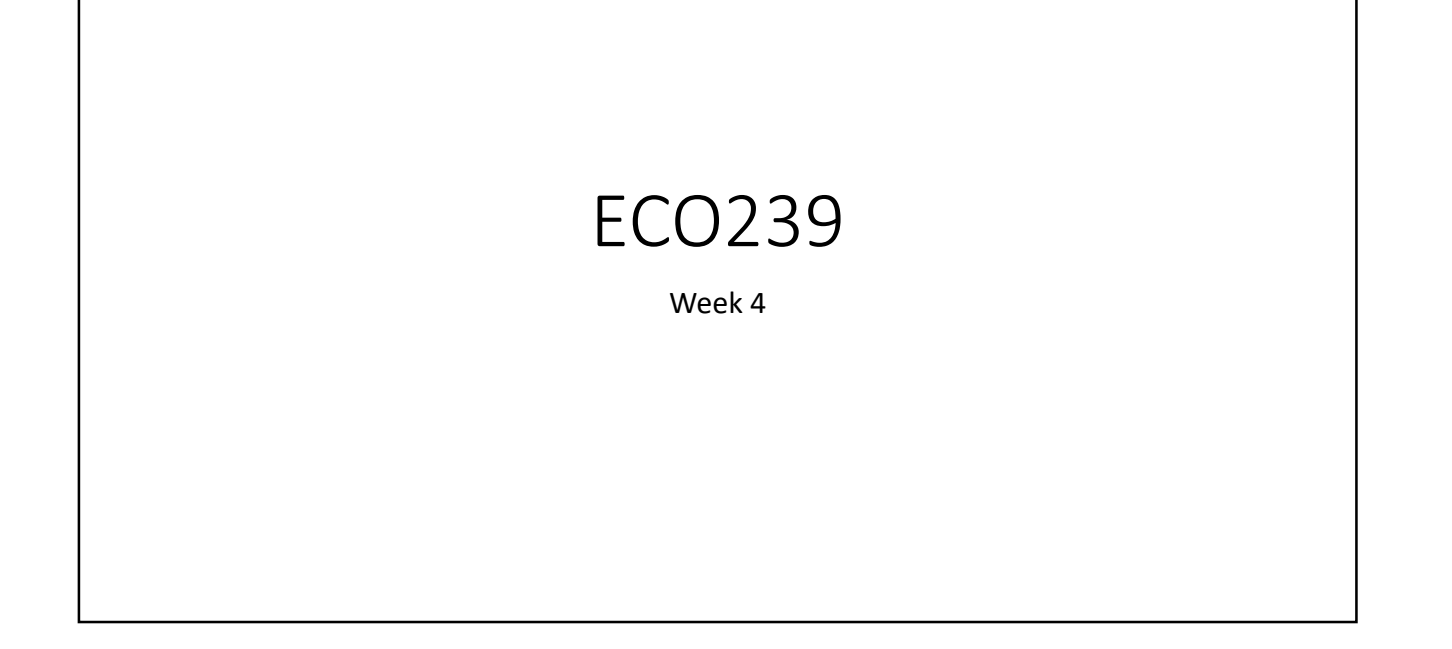

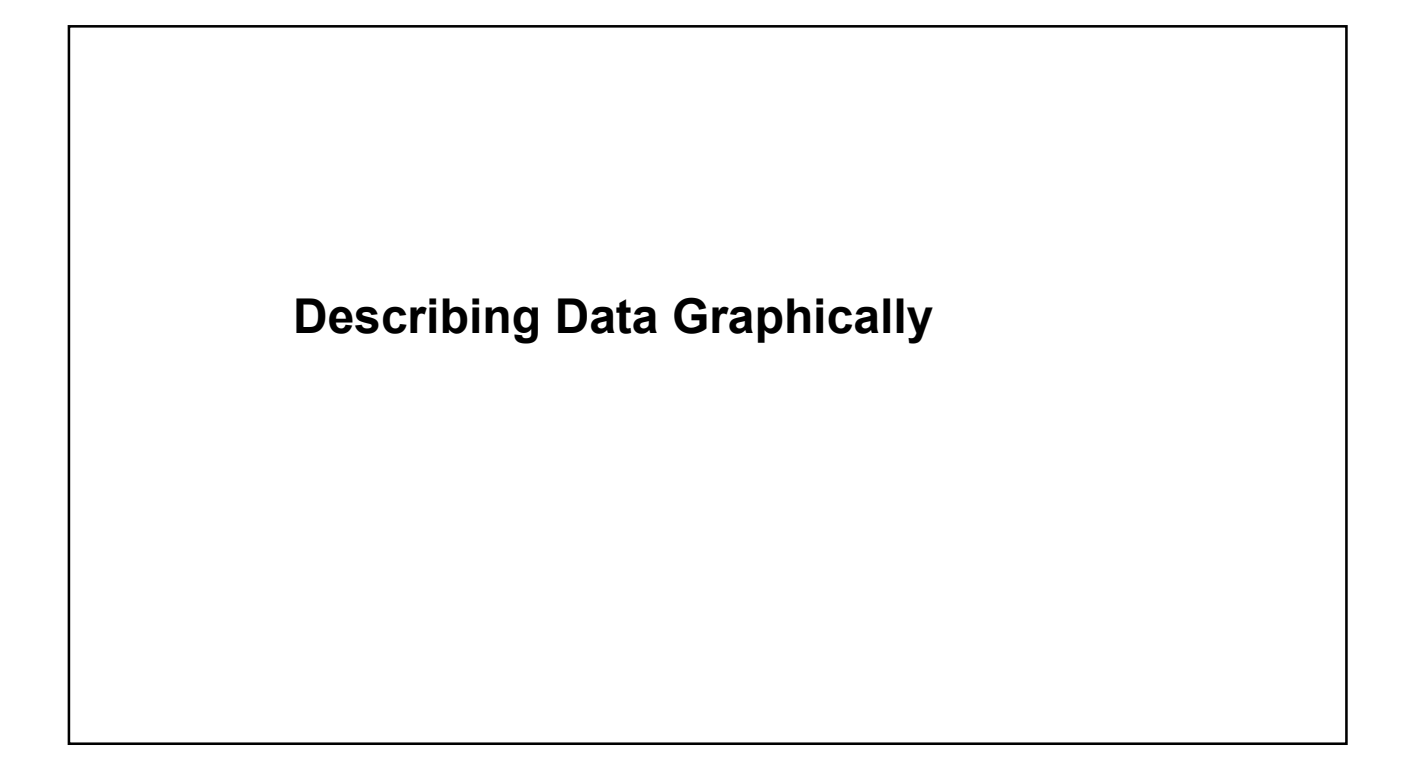

### Considering Categorical Data

\*NOTE: file names listed in this lecture note are different from what we used in the class. You can use highgpa.csv file to try out the codes.

#### Describing Data Graphically

Options for Categorical Variables

- Frequency Distribution Table
- Contingency Table
- Bar Chart
- Pie Chart
- \* Always consider what kind of graphs/tables describe your data the best, answer your question the best.

#### Tables/Graphs for Categorical Data

#### Frequency Distribution Table

⇒Summarize Data by Category

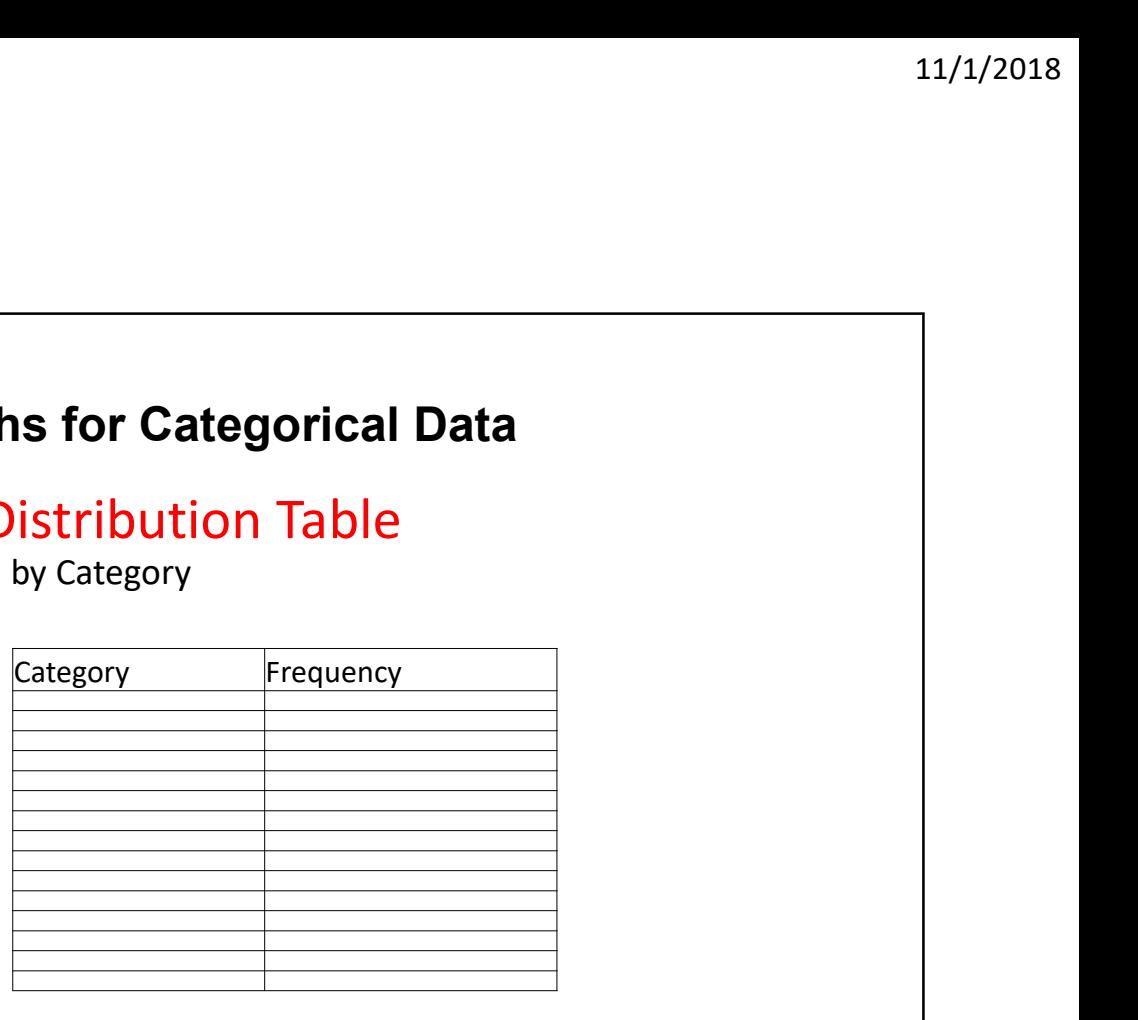

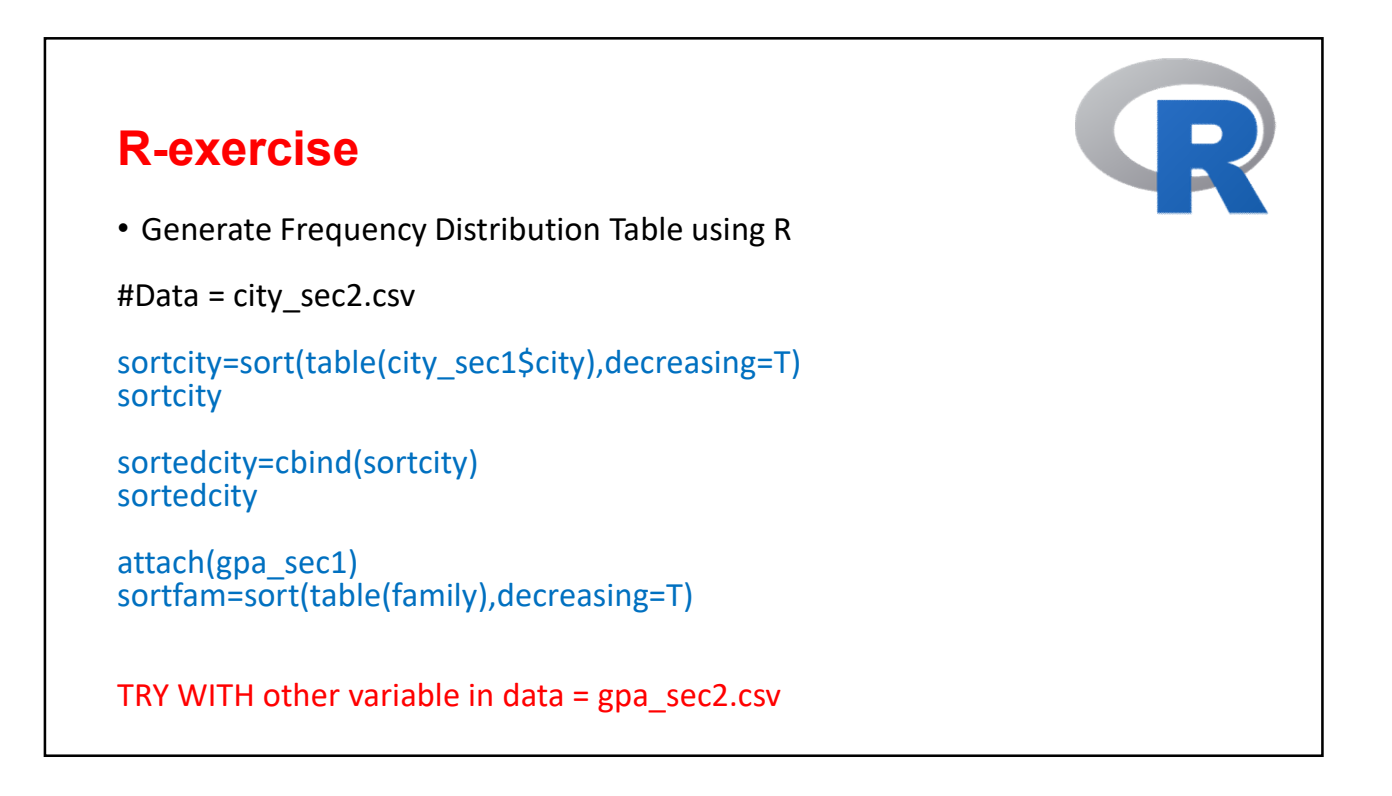

A table that summarizes data for two categorical variables is called a *contingency* **Contingency Tables**<br>A table that summarizes data for two categorical variables is called a *contingency*<br>table.

A table that summarizes data for two categorical variables is called a *contingency* **Contingency Tables**<br>A table that summarizes data for two categorical variables is called a *contingency*<br>table.

The contingency table below shows the distribution of students' genders and whether or not they are looking for a spouse while in college.

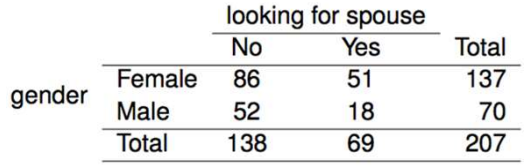

• What kind of contingency table shall we create using our data?

#### Contingency Table

# data = gpa\_sec1.csv#

attach(gpa\_sec1) with(gpa\_sec1,table(gender,partner))

#with nicer table format with chi-square test and fractions info.#<br>#need to install gmodels package first# **Contingency Table**<br>
# data = gpa\_sec1.csv#<br>
attach(gpa\_sec1)<br>
with(gpa\_sec1,table(gender,partner))<br>
#with nicer table format with chi-square test and fractions info.#<br>
#need to install gmodels package first#<br>
library(gmod

library(gmodels) with(gpa\_sec1,CrossTable(gender,partner))

TRY IT WITH OTHER VARIABLES (select a meaningful pair).

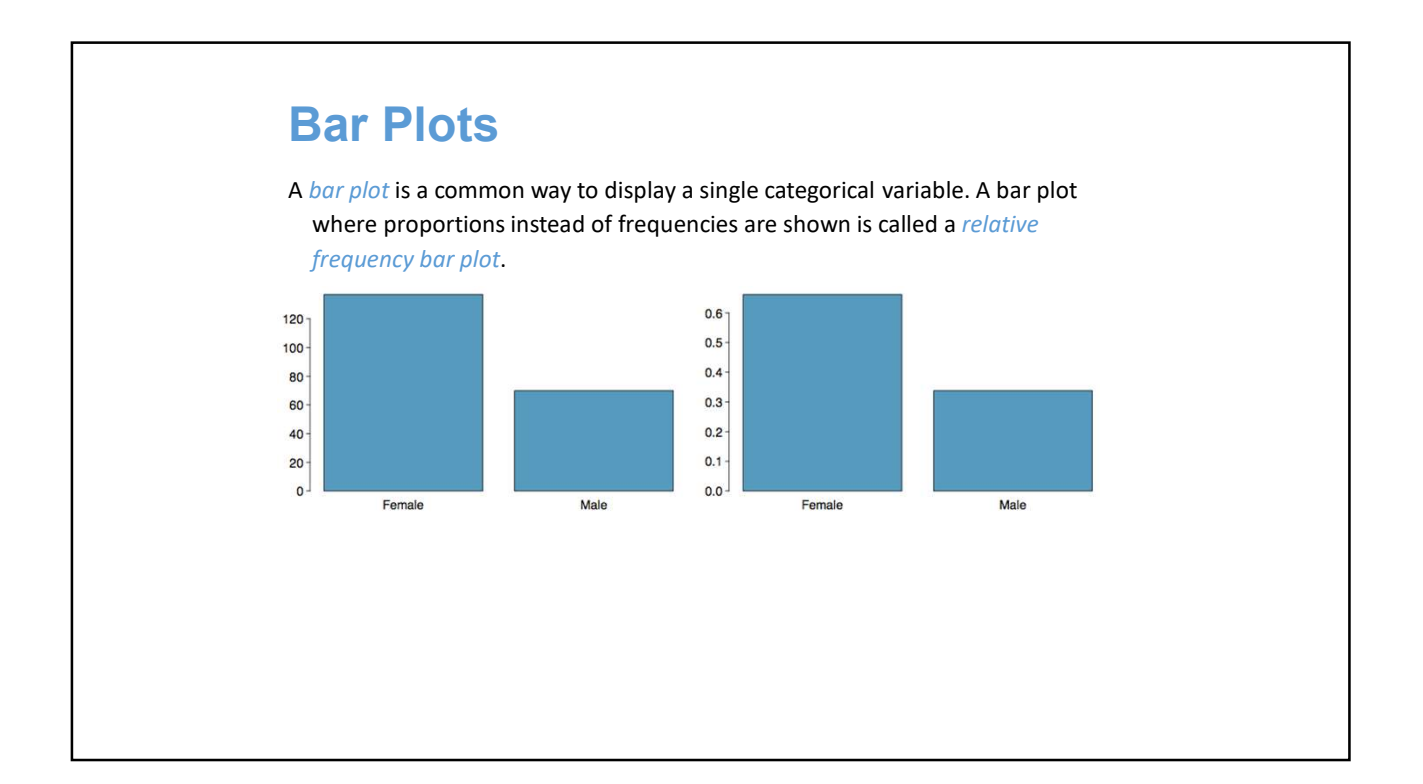

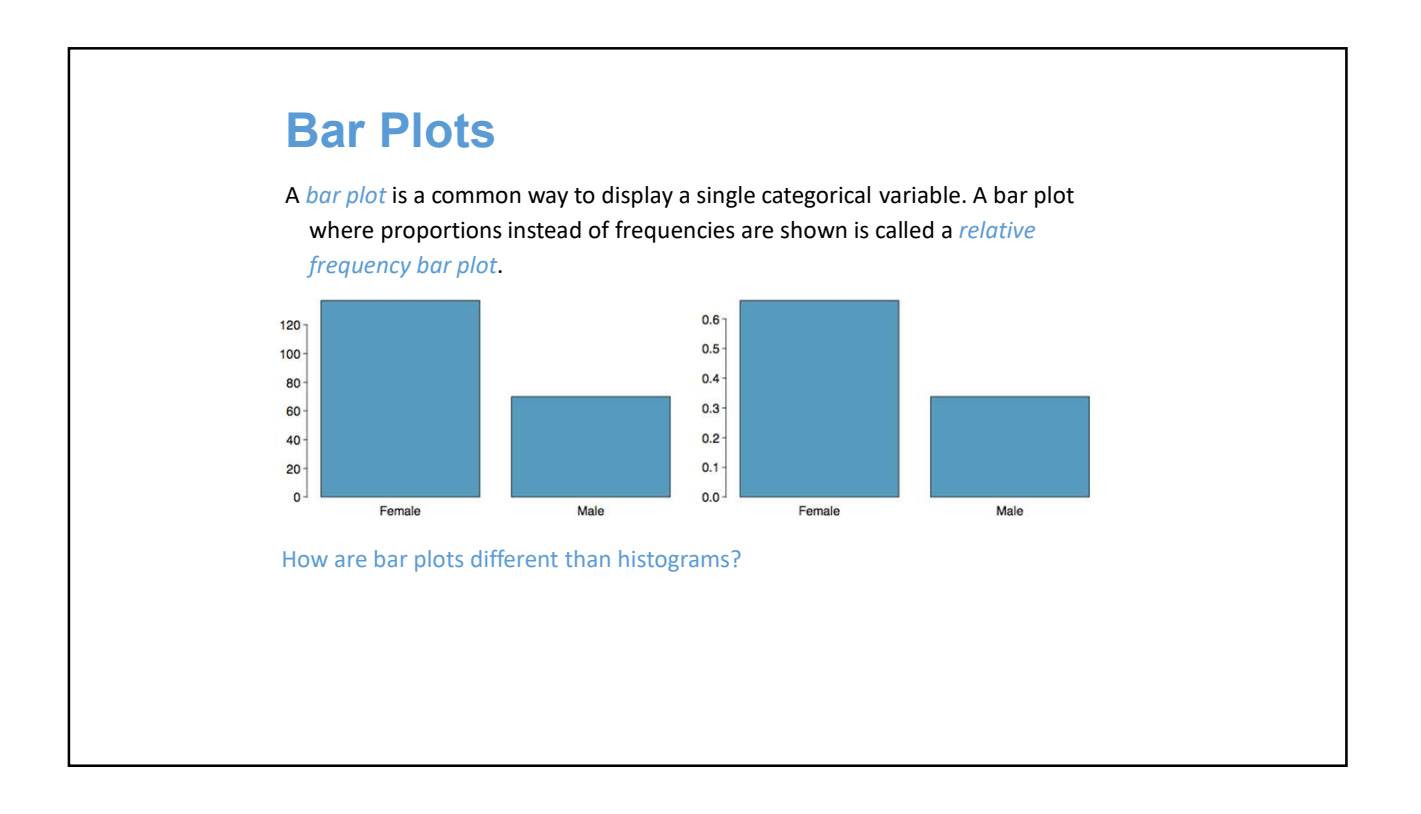

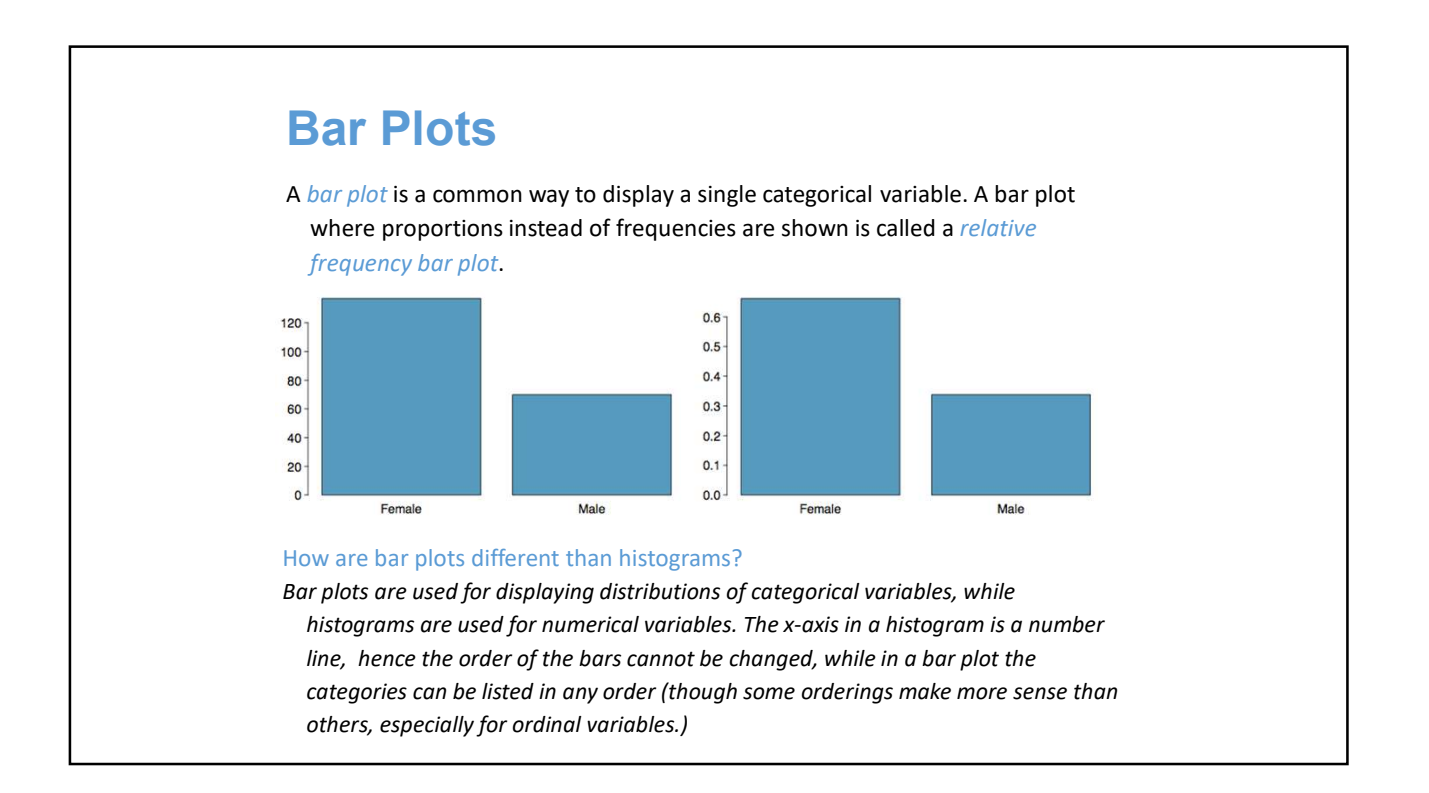

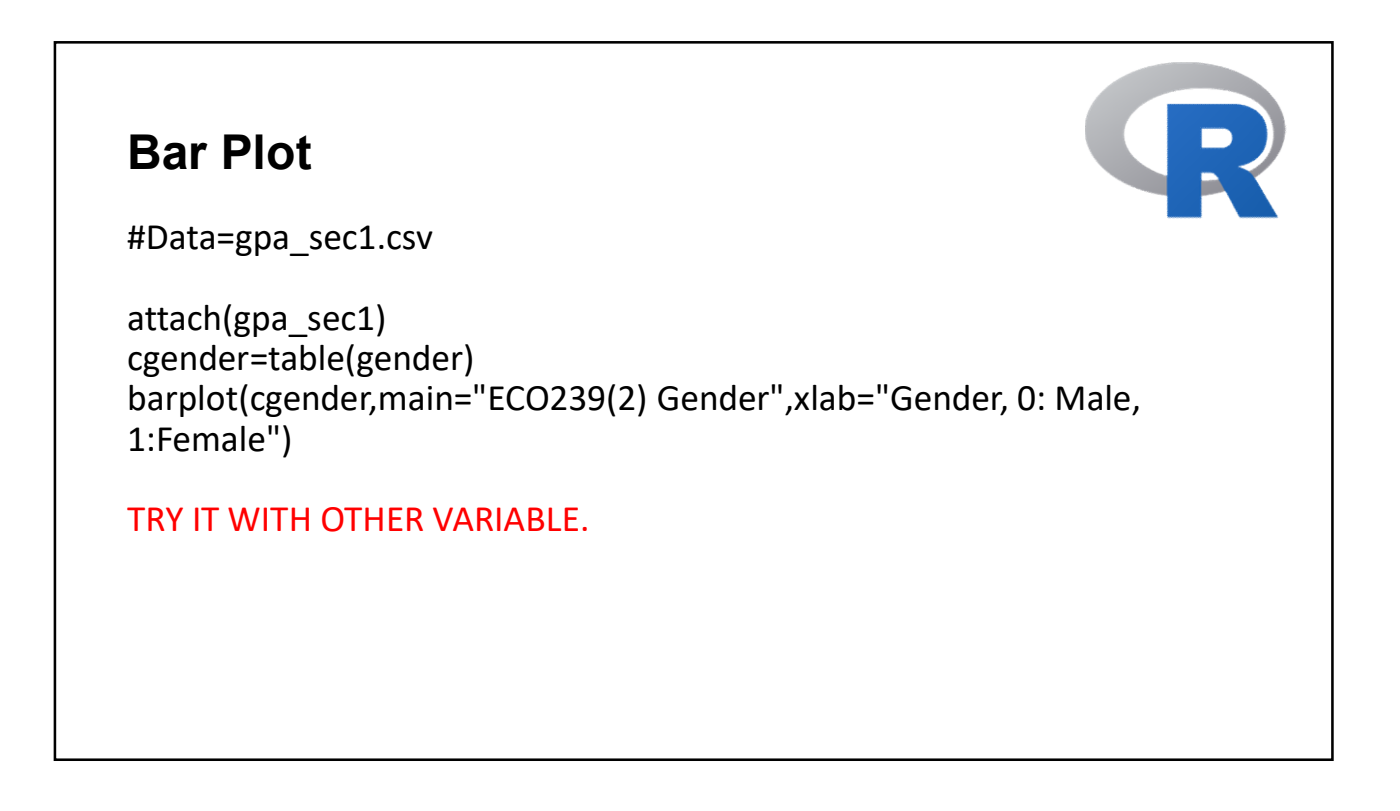

#### Other options for Bar Plots

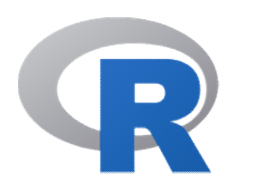

#Horizontal version# barplot(cgender, main="ECO239(2) Gender", horiz=TRUE, names.arg=c("Male", "Female"))

# Stacked Bar Plot with Colors and Legend cgender partner=(table(partner,gender)) barplot(cgender\_partner, main="Gender vs. Partner", xlab="Gender", col=c("blue","red"), legend = rownames(cgender\_partner))

#### Choosing the Appropriate Proportion

Does there appear to be a relationship between gender and whether the student is looking for a spouse in college?

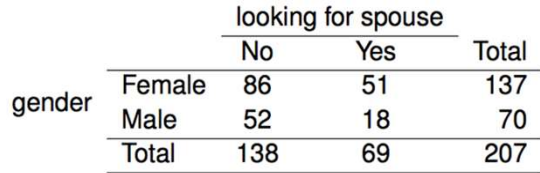

#### **Choosing the choice of the contract of the contract of the contract of the contract of the contract of the contract of the contract of the contract of the contract of the contract of the contract of the contract of the co** Appropriate Proportion

Does there appear to be a relationship between gender and whether the student is looking for a spouse in college?

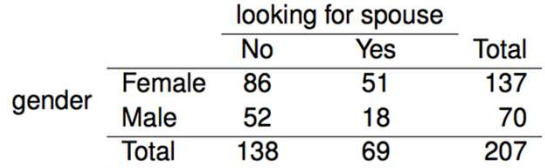

To answer this question we examine the row proportions:

#### Choosing the Appropriate Proportion

Does there appear to be a relationship between gender and whether the student is looking for a spouse in college?

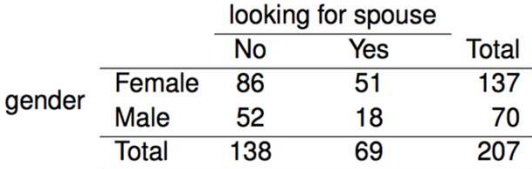

To answer this question we examine the row proportions:

● % Females looking for a spouse: 51 / 137 ~ 0.37

#### **Choosing the choice of the contract of the contract of the contract of the contract of the contract of the contract of the contract of the contract of the contract of the contract of the contract of the contract of the co** Appropriate Proportion

Does there appear to be a relationship between gender and whether the student is looking for a spouse in college?

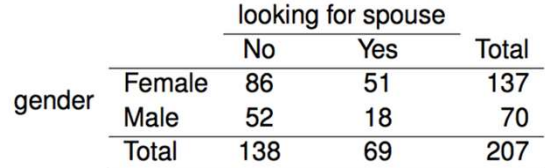

To answer this question we examine the row proportions:

- % Females looking for a spouse: 51 / 137 ~ 0.37
- % Males looking for a spouse: 18 / 70 ~ 0.26

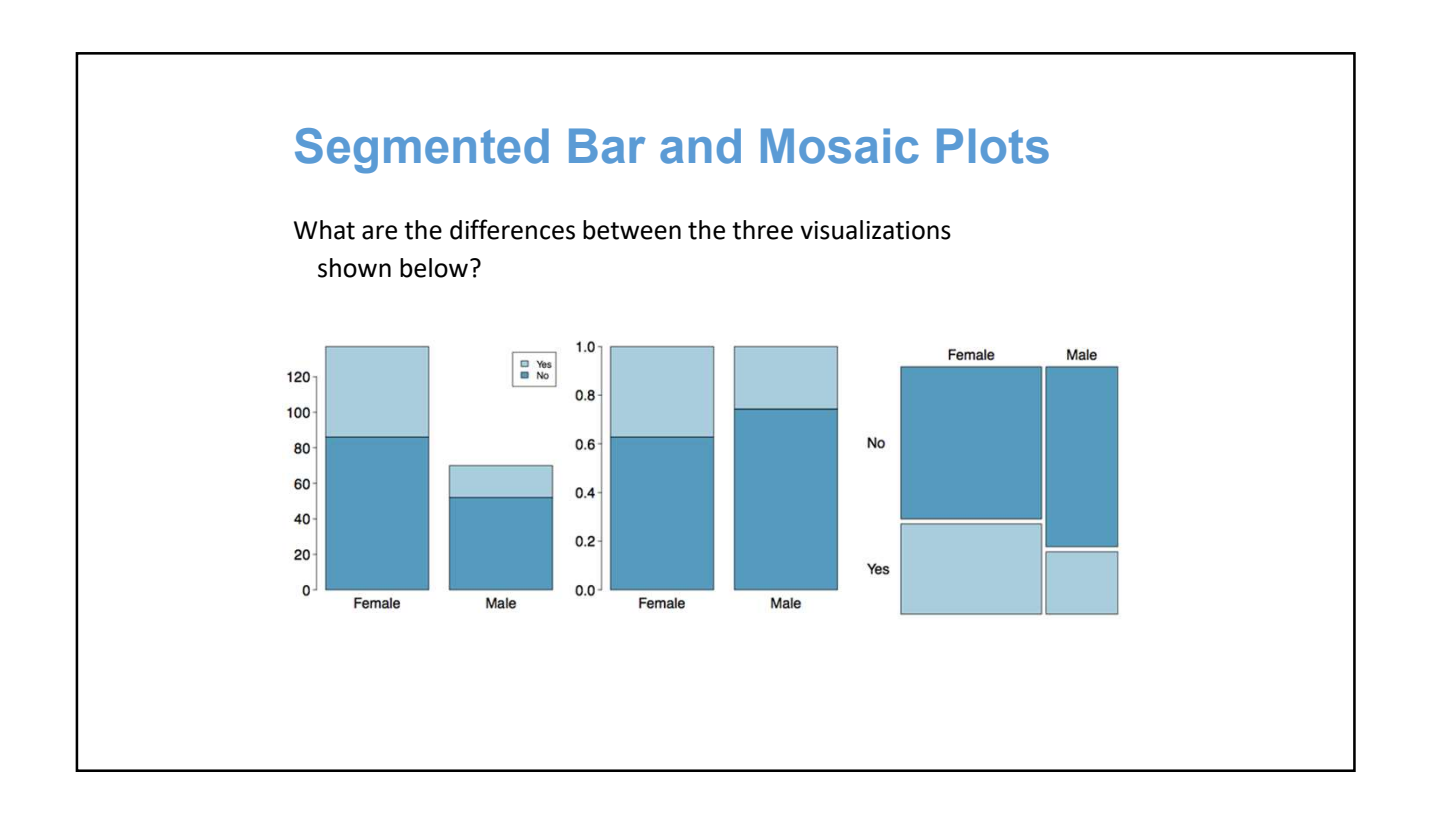

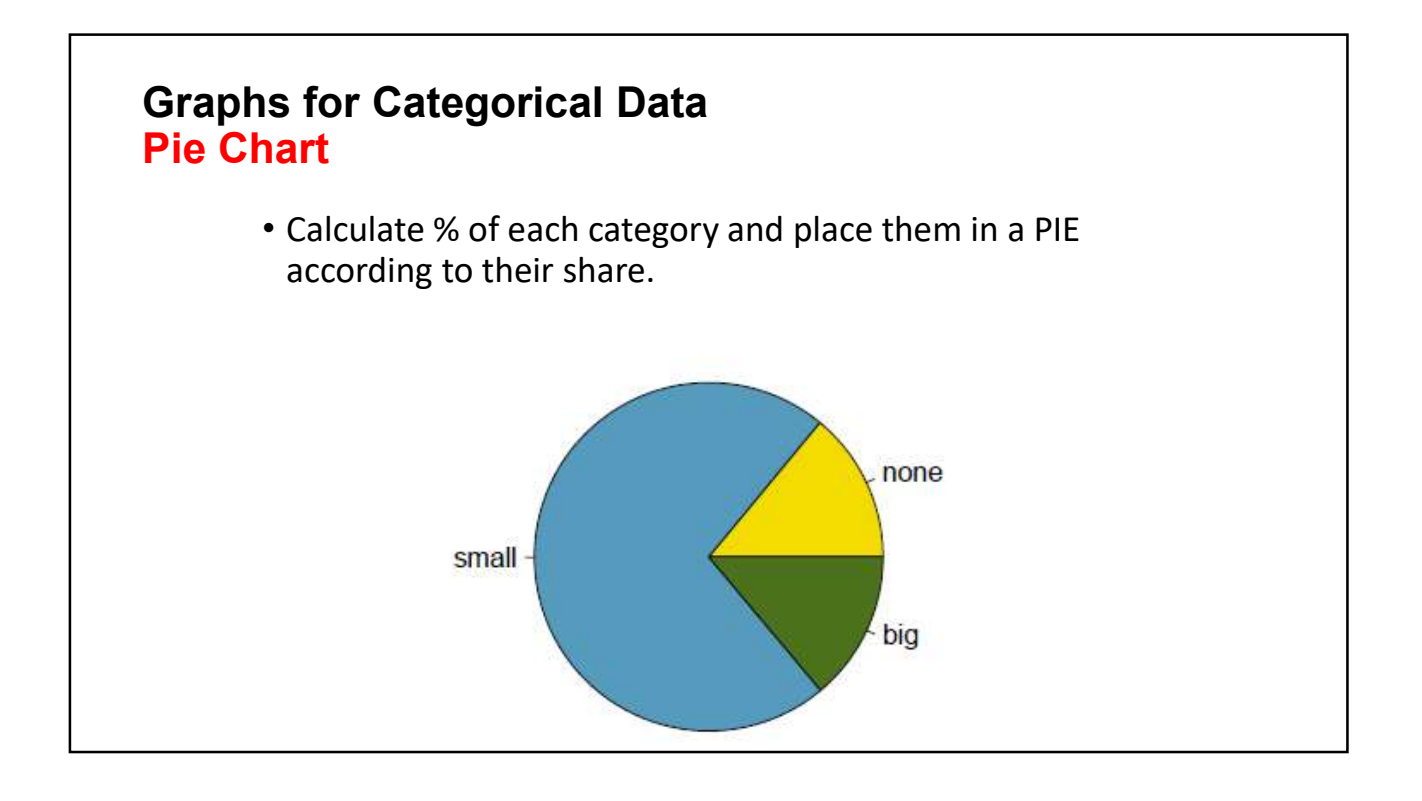

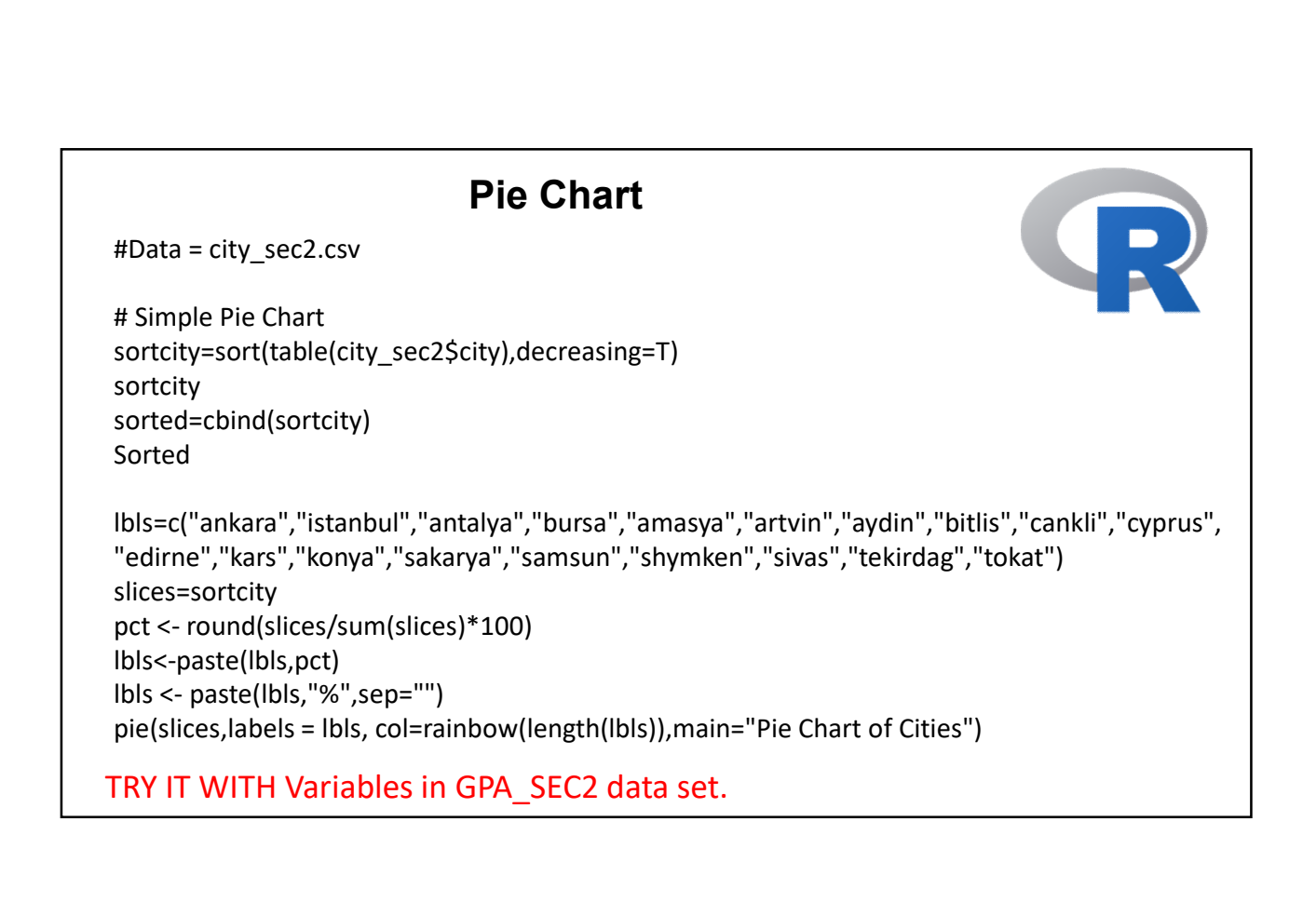

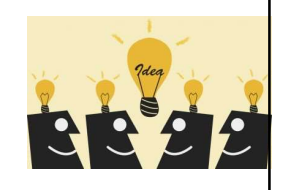

• When do you think the pie charts are useful???

=> When the share of each category is your interest.

### Examining Numerical Data

#### Tables and Graphs for Numerical Data

Options for Numerical Variables

- Frequency Distribution & Cumulative Distribution
- Histogram
- Scatter Plot
- Box Plot

# Table for Numerical Data • Frequency Distributions Interval (Class) Frequency

### Procedure for Creating Frequency Distribution Table for Numerical Variables. **Procedure for Creating Frequency Distribution Table for<br>
Numerical Variables.**<br>
1. Find the range of the variable by sorting in ascending order.<br>
2. Round the min (downward) and max (upward) values as necessary.<br>
3. Lecid 11/1/<br> **Procedure for Creating Frequency Distribution Table for<br>
Numerical Variables.**<br>
1. Find the range of the variable by sorting in ascending order.<br>
2. Round the min (downward) and max (upward) values as necessary.<br>
3 **Procedure for Creating Frequency Distribution**<br> **Numerical Variables.**<br>
1. Find the range of the variable by sorting in ascending orde<br>
2. Round the min (downward) and max (upward) values as n<br>
3. Decide the number of int 11/1/2018<br> **Procedure for Creating Frequency Distribution Table for<br>
Numerical Variables.**<br>
1. Find the range of the variable by sorting in ascending order.<br>
1. Round the min (downward) and max (upward) values as necessar 11/1/2018<br> **Procedure for Creating Frequency Distribution Table for**<br> **Numerical Variables.**<br>
1. Find the range of the variable by sorting in ascending order.<br>
2. Round the min (downward) and max (upward) values as necessa **Procedure for Creating Frequency Distribution Table for Numerical Variables.**<br>1. Find the range of the variable by sorting in ascending order.<br>2. Round the min (downward) and max (upward) values as necessary.<br>3. Decide t

- 
- 
- 
- 
- 
- 

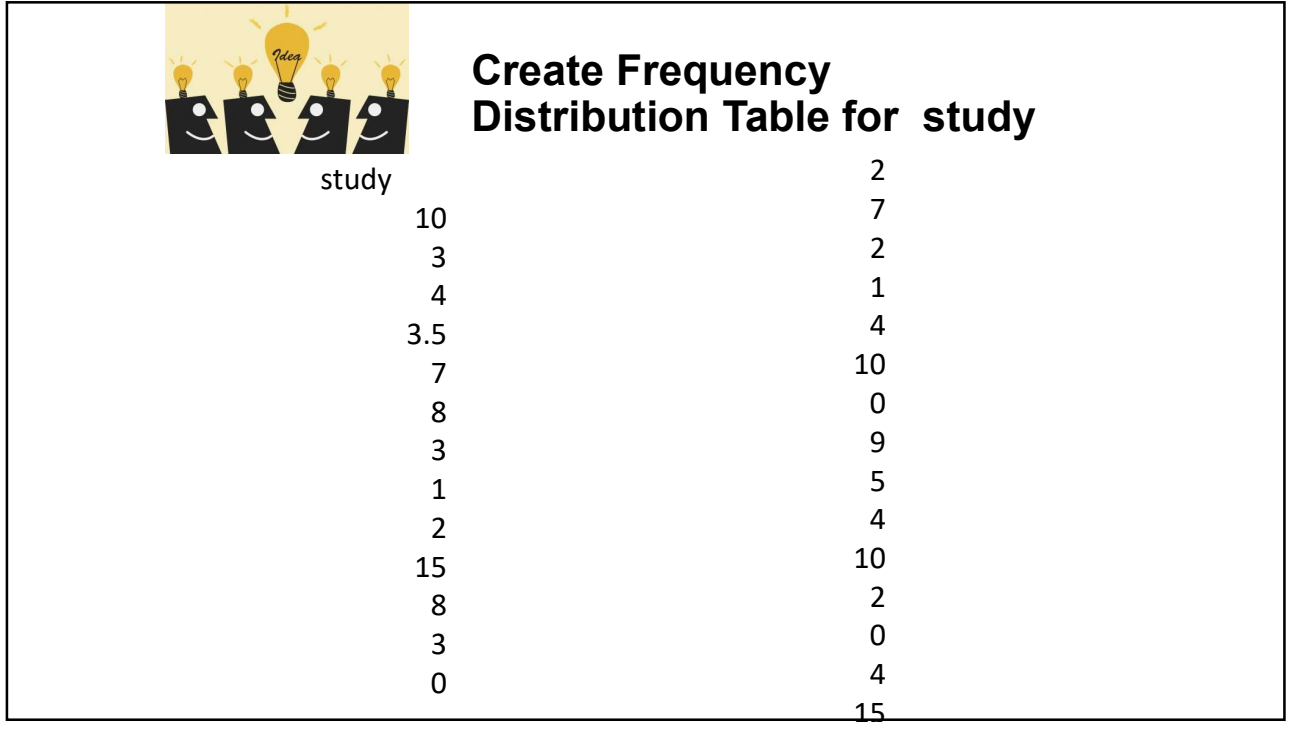

# Frequency Distribution Table for Numerical Variable Frequency Distribution Table for Numerical<br>Variable<br>attach(gpa\_sec2)<br>rstudy=range(study)<br>preaks=seq(0,18,by=3)<br>breaks<br>study.cut = cut(study, breaks, right=FALSE)<br>study.freq = table(study.cut)<br>cbind(study.freq) Frequency Distribution Table for Numerical<br>Variable<br>attach(gpa\_sec2)<br>rstudy=range(study)<br>breaks=seq(0,18,by=3)<br>breaks<br>study.cut = cut(study, breaks, right=FALSE)<br>study.freq = table(study.cut)<br>cbind(study.freq)

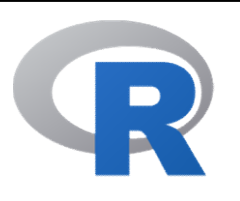

attach(gpa\_sec2)

rstudy=range(study) rstudy

breaks=seq(0,18,by=3) breaks

cbind(study.freq)

#### Cumulative Distribution

Include Frequency (Count)

- $\checkmark$  Relative Frequency (% of Count)
- $\checkmark$  Cumulative Frequency (Cumulative Count)
- $\checkmark$  Relative Cumulative Frequency (% of Cumulative Count)

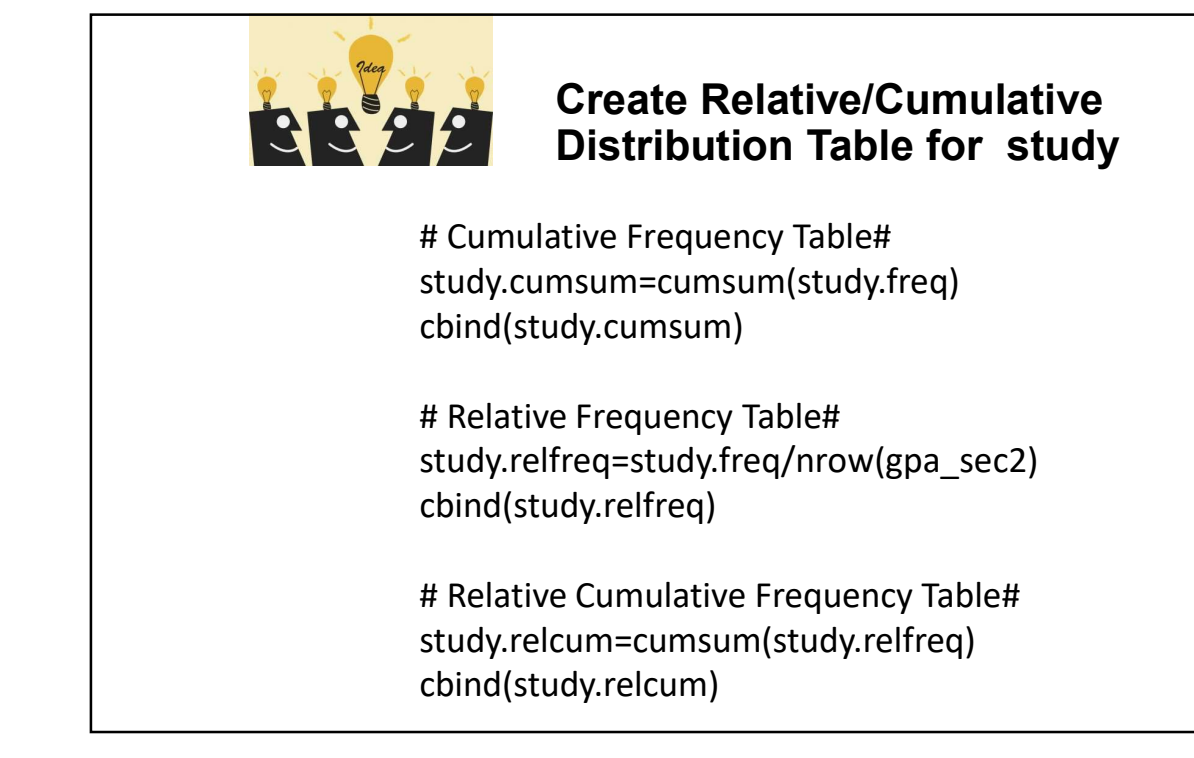

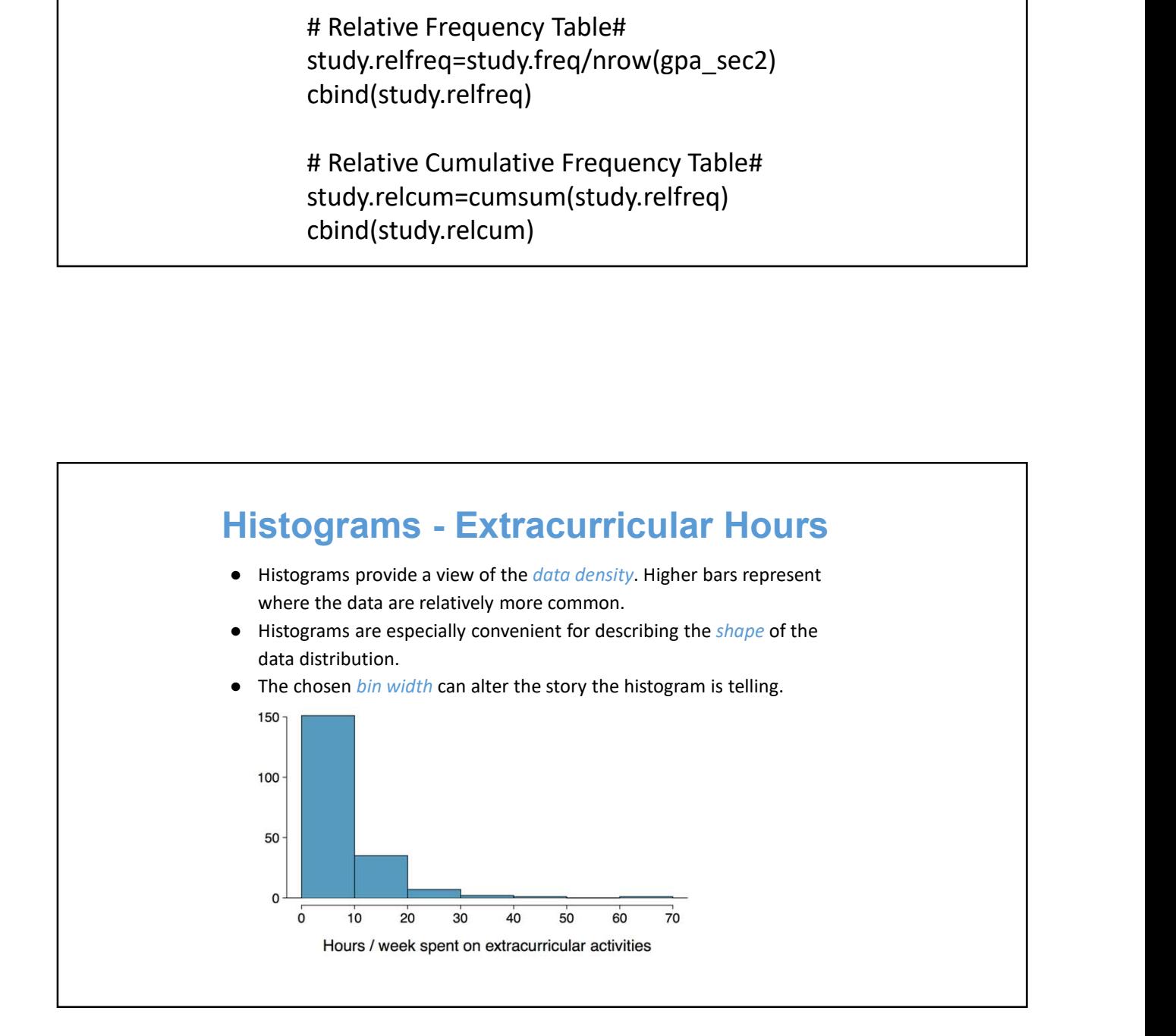

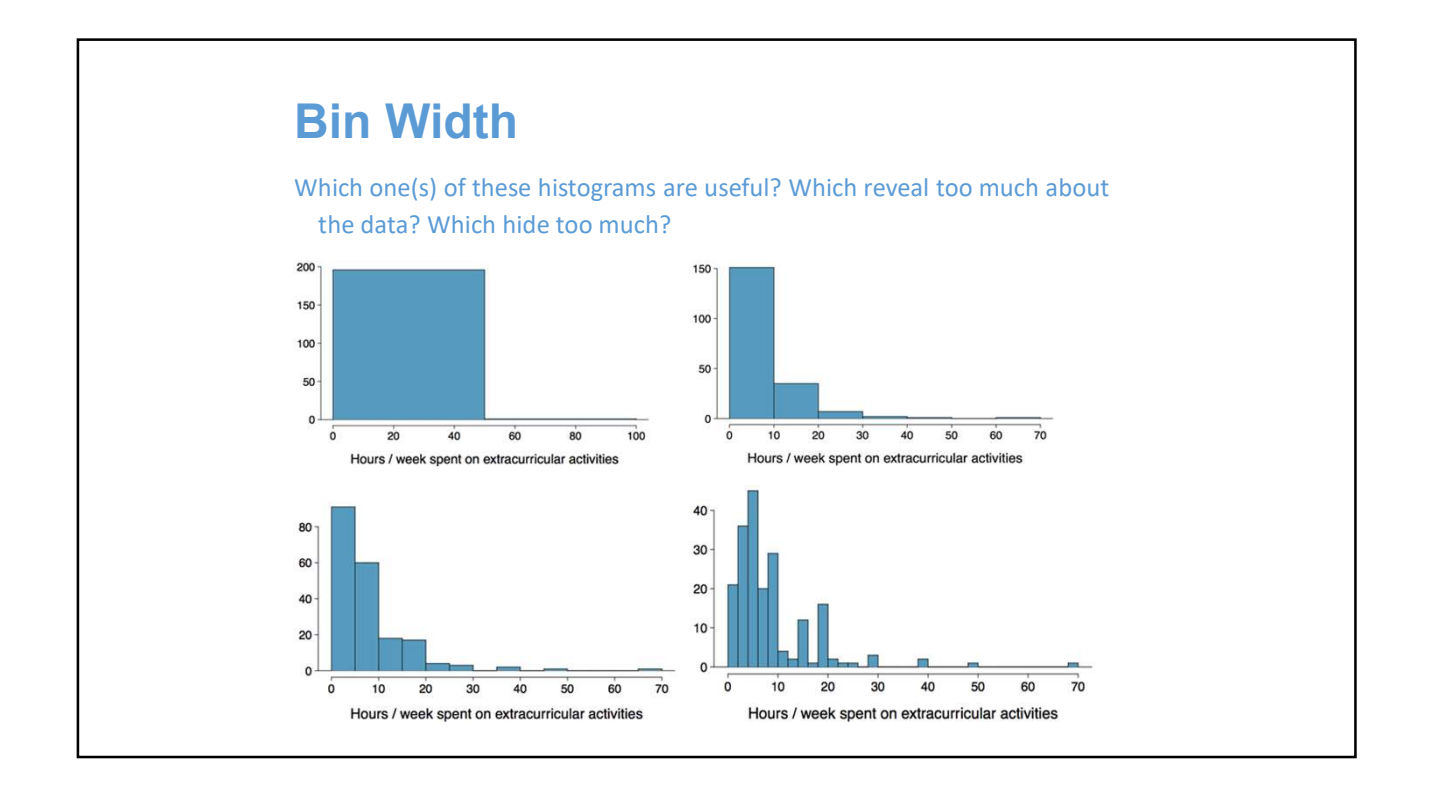

![](_page_16_Figure_2.jpeg)

![](_page_17_Figure_1.jpeg)

![](_page_17_Figure_2.jpeg)

![](_page_18_Figure_1.jpeg)

![](_page_18_Figure_2.jpeg)

#### Histogram

![](_page_19_Picture_2.jpeg)

hist(gpa\_sec2\$coffee,breaks=10,col=blues9, xlab="cups of coffee/week",<br>main="Histgram for coffee consumption") **Histogram**<br>hist(gpa\_sec2\$coffee,breaks=10,col=blues9, xlab="cups of coffee/week",<br>main="Histgram for coffee consumption")<br>TRY IT WITH OTHER VARIABLE

TRY IT WITH OTHER VARIABLE

![](_page_19_Picture_5.jpeg)

Modality

#### Commonly observed shapes of distributions

Modality

unimodal

![](_page_20_Figure_4.jpeg)

![](_page_21_Figure_1.jpeg)

![](_page_21_Figure_2.jpeg)

![](_page_22_Figure_1.jpeg)

![](_page_22_Figure_2.jpeg)

![](_page_23_Figure_1.jpeg)

![](_page_23_Figure_2.jpeg)

#### **Practice**

Which of these variables do you expect to be uniformly distributed?

(a) weights of adult females

- (b) salaries of a random sample of people from North Carolina
- (c) house prices
- (d) birthdays of classmates (day of the month)

#### **Practice**

Which of these variables do you expect to be uniformly distributed?

(a) weights of adult females

(b) salaries of a random sample of people from North Carolina

(c) house prices

(d) birthdays of classmates (day of the month)

![](_page_25_Figure_1.jpeg)

![](_page_25_Figure_2.jpeg)

#### Scatter Plot

# Relationship between Study Hours and GPA#

plot(study, gpa, main="GPA vs. Study Hours", xlab="Study Hours ", ylab="GPA ", pch=19)

TRY IT WITH OTHER VARIABLE.

![](_page_26_Picture_5.jpeg)

#### Mean

The sample mean, denoted as  $\bar{x}$ , can be calculated as

$$
\bar{x}=\frac{x_1+x_2+\cdots+x_n}{x},
$$

where  $x_1, x_2, ..., x_n$  represent the *n* observed values.

The *population mean* is also computed the same way but is denoted as  $\mu$ . It is often not possible to calculate  $\mu$  since population data are rarely available.

The sample mean is a sample statistic, and serves as a point estimate of the population mean. This estimate may not be perfect, but if the sample is good (representative of the population), it is usually a pretty good estimate.

#### **Variance**

Variance is roughly the average squared deviation from the mean.

 $s^2 = \frac{\sum_{i=1}^{n} (x_i - \bar{x})^2}{n-1}$ 

![](_page_27_Figure_4.jpeg)

![](_page_28_Figure_1.jpeg)

![](_page_28_Picture_2.jpeg)

## Variance (cont.) Why do we use the squared deviation in the calculation of variance? ● To get rid of negatives so that observations equally distant from the mean are weighed equally. ● To weigh larger deviations more heavily.

#### Standard Deviation

The standard deviation is the square root of the variance, and has the same units as the data.

$$
s = \sqrt{s^2}
$$

![](_page_30_Figure_1.jpeg)

![](_page_30_Figure_2.jpeg)

#### Median

The median is the value that splits the data in half when ordered in ascending order.

If there are an even number of observations, then the median is the average of the two values in the middle.

$$
0, 1, \underline{2, 3}, 4, 5 \rightarrow \frac{2+3}{2} = 2.5
$$

Since the median is the midpoint of the data, 50% of the values are below it. Hence, it is also the 50th percentile.

#### Q1, Q3, and IQR

- $\bullet$  The 25th percentile is also called the first quartile,  $Q1$ .
- The 50th percentile is also called the median.
- $\bullet$  The 75th percentile is also called the third quartile,  $Q3$ .
- Between Q1 and Q3 is the middle 50% of the data. The range these data span is called the interquartile range, or the IQR. the first quartile,  $Q1$ .<br>the median.<br>the third quartile,  $Q3$ .<br>50% of the data. The range these<br>ie range, or the  $IQR$ .<br> $IQR = Q3 - Q1$

$$
IQR = Q3 - Q1
$$

![](_page_32_Picture_1.jpeg)

![](_page_32_Figure_2.jpeg)

![](_page_33_Figure_1.jpeg)

#### Whiskers and Outliers

Whiskers of a box plot can extend up to 1.5 x IQR away from the quartiles. max upper whisker reach =  $Q3 + 1.5$  x IQR

#### Whiskers and Outliers

11/1/2018<br> **Outliers**<br>
Uup to 1.5 x IQR away from the quartiles.<br>
reach = Q3 + 1.5 x IQR<br>
reach = Q1 - 1.5 x IQR<br>
IQR: 20 - 10 = 10<br>
IQR: 20 - 10 = 10<br>
sker reach = 20 + 1.5 x 10 = 35<br>
sker reach = 10 - 1.5 x 10 = -5 11/1/2018<br>
S and Outliers<br>
plot can extend up to 1.5 x IQR away from the quartiles.<br>
upper whisker reach =  $Q3 + 1.5 \times 10R$ <br>
lower whisker reach =  $Q1 - 1.5 \times 10R$ <br>
IQR: 20 - 10 = 10<br>
max upper whisker reach =  $20 + 1.5 \times 10$ Whiskers of a box plot can extend up to 1.5 x IQR away from the quartiles. max upper whisker reach =  $Q3 + 1.5$  x IQR 11/1/2018<br> **ers and Outliers**<br>
box plot can extend up to 1.5 x IQR away from the quartiles.<br>
max upper whisker reach = Q3 + 1.5 x IQR<br>
max lower whisker reach = Q1 - 1.5 x IQR<br>  $1$ QR: 20 - 10 = 10<br>
max upper whisker reach

max upper whisker reach =  $20 + 1.5 \times 10 = 35$ 

#### Whiskers and Outliers

**Dutliers**<br>
I up to 1.5 x IQR away from the quartiles.<br>
reach = Q3 + 1.5 x IQR<br>
reach = Q1 - 1.5 x IQR<br>
IQR: 20 - 10 = 10<br>
sker reach = 20 + 1.5 x 10 = 35<br>
sker reach = 10 - 1.5 x 10 = -5<br>
observation beyond the maximum r Whiskers of a box plot can extend up to 1.5 x IQR away from the quartiles. max upper whisker reach =  $Q3 + 1.5$  x IQR **ers and Outliers**<br>box plot can extend up to 1.5 x IQR away from the quartiles.<br>max upper whisker reach = Q3 + 1.5 x IQR<br>max lower whisker reach = Q1 - 1.5 x IQR<br>IQR: 20 - 10 = 10<br>max upper whisker reach = 20 + 1.5 x 10 =

max upper whisker reach =  $20 + 1.5 \times 10 = 35$ 

S and Outliers<br>plot can extend up to 1.5 x IQR away from the quartiles.<br>upper whisker reach =  $Q3 + 1.5$  x IQR<br>lower whisker reach =  $Q1 - 1.5$  x IQR<br> $1QR$ :  $20 - 10 = 10$ <br>max upper whisker reach =  $20 + 1.5$  x  $10 = 35$ <br>max lo A potential outlier is defined as an observation beyond the maximum reach of the whiskers. It is an observation that appears extreme relative to the rest of the data.

#### Outliers (cont.)

Why is it important to look for outliers?

#### Outliers (cont.)

Why is it important to look for outliers?

- Identify extreme skew in the distribution.
- Identify data collection and entry errors.
- Provide insight into interesting features of the data.

## Box Plot attach(gpa\_sec2) boxplot(gpa~gender,data=gpa\_sec2,names=c("male","female"), main="GPA by gender", xlab="Gender", ylab="GPA") TRY IT WITH OTHER VARIABLE.

![](_page_36_Figure_2.jpeg)

![](_page_37_Figure_1.jpeg)

![](_page_37_Figure_2.jpeg)

### Median and IQR are more robust to skewness and outliers than mean and SD. Therefore, ● for skewed distributions it is often more helpful to use median and IQR to describe the center and spread ● for symmetric distributions it is often more helpful to use the mean and SD to describe the center and spread Robust Statistics

![](_page_38_Figure_2.jpeg)

![](_page_39_Figure_1.jpeg)

![](_page_39_Figure_2.jpeg)

![](_page_40_Figure_1.jpeg)

![](_page_40_Figure_2.jpeg)

When data are extremely skewed, transforming them might make modeling **Extremely Skewed Data**<br>When data are extremely skewed, transforming them might m<br>easier. A common transformation is the *log transformation*.

![](_page_41_Figure_3.jpeg)

![](_page_42_Picture_75.jpeg)

![](_page_42_Picture_2.jpeg)

![](_page_43_Figure_1.jpeg)

![](_page_43_Figure_2.jpeg)

![](_page_44_Figure_1.jpeg)

![](_page_44_Figure_2.jpeg)

![](_page_45_Picture_1.jpeg)

#### Frequency Distribution Table

e.g. Which City are you from?

**City** 

Graph for Categorical Variable Bar Chart Category Frequency

![](_page_46_Picture_1.jpeg)

![](_page_46_Picture_2.jpeg)

![](_page_47_Figure_1.jpeg)

![](_page_47_Picture_2.jpeg)

![](_page_48_Picture_1.jpeg)

#### R practice

• Download R Studio from the web.

Step1: Prepare data (save it as .csv) Step2: Import data to R Studio Step3: Create a bar chart. Step4: Create a pie chart.

At home, practice with class\$gender, class\$partner variables.

#### Tables and Graphs for Numerical Data

Options for Numerical Variables

- Frequency Distribution & Cumulative Distribution
- Histogram
- Box Plot

# Table for Numerical Data • Frequency Distributions • Finalscore Interval (Class) Frequency

#### Frequency Distribution Table: How to determine the classes?

Step 1: sort raw data in ascending order (small-> large) Step 2: Find the range of data (100-0 = 100) Step 3: Determine the number of interval (classes) k Step 4: Compute interval width, w Step 5: Determine interval boundaries Step 6: Count observations & assign to each interval.

![](_page_50_Figure_3.jpeg)

![](_page_51_Picture_1.jpeg)

#### Cumulative Distribution

Include Frequency (Count)

- $\checkmark$  Relative Frequency (% of Count)
- $\checkmark$  Cumulative Frequency (Cumulative Count)
- $\checkmark$  Relative Cumulative Frequency (% of Cumulative Count)

![](_page_52_Picture_1.jpeg)

![](_page_52_Picture_2.jpeg)